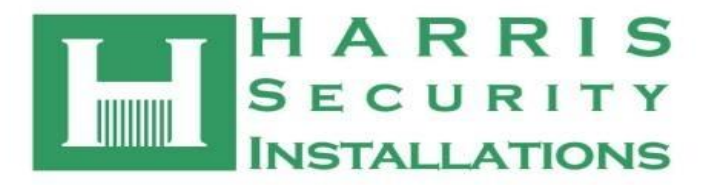

 **Mobile: 087 9522223 Email: paul@harris.ie** 'Ellensborough' Knockmark, Drumree, Co Meath **Tel/Fax: 01 8241988 Web: www.harris.ie**

## CCTV Self Monitoring

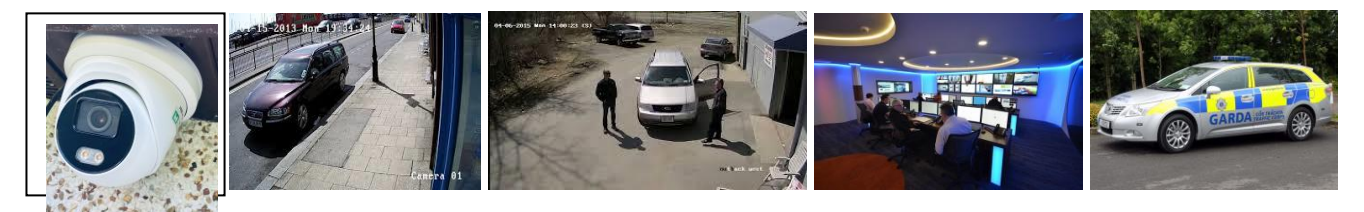

Our CCTV surveillance systems are simple to use, simple to export relevant data and still provide outstanding image quality.

You can monitor your own property from anywhere with a broadband/WIFI connection with our remote surveillance options either over a PC or a smart phone. Please note the site must have a fixed IP address.

In business today, video surveillance provides a valuable insight into your operations that would otherwise be unattainable and should be a vital part of your security plan. In addition to providing a visual record of incidents at your company premises, the presence of surveillance cameras can be a powerful deterrent alone.

CCTV Systems range in size from 1/2 cameras to 16/32 cameras.

CCTV cameras can be set up for localized monitoring - -as in routed back to a security office or reception area when staff can view all cameras on display.

The Cameras can be set up for 'Line crossing' and 'motion detection' Both can trigger a 'push alert' on your mobile phone and local DVR.

A surveillance system is only as good as the company that stands behind it. We will be with you from design and installation to ongoing service and support

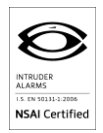

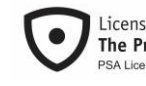

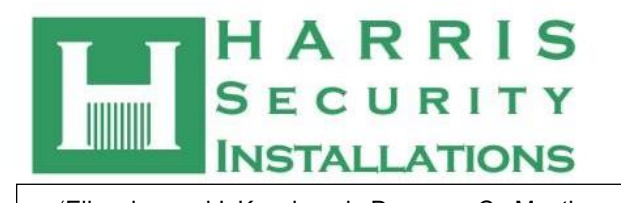

Mobile: 087 9522223 **Ellensborough' Knockmark, Drumree, Co Meath**<br>Email: paul@harris.ie  **Tel/Fax: 01 8241988 Web: www.harris.ie**

What is Line Crossing?

**Line crossing detection** or intrusion **detection** is a function of your DVR, NVR or IP camera. What it does is instantly detect any motion in a certain "set", set by you. It will send immediate alerts to your smart device directl DVR, NVR or IP camera.

Steps:

- (1) Click **Configuration>Event>Smart Event,** Enter the **Line Crossing Detection** setting interface.
- (2) Check the **Enable** checkbox of Line Crossing Detection to enable the function.xxxx
- (3) Click the **Draw Area** button and draw a virtual line of where you wish the alert to take place on the came
- (4) Set the **Max. Size and Min Size** for a valid target. Click Max. **Size** button and draw Rectangle area. click Min. Size button and draw Rectangle Area.

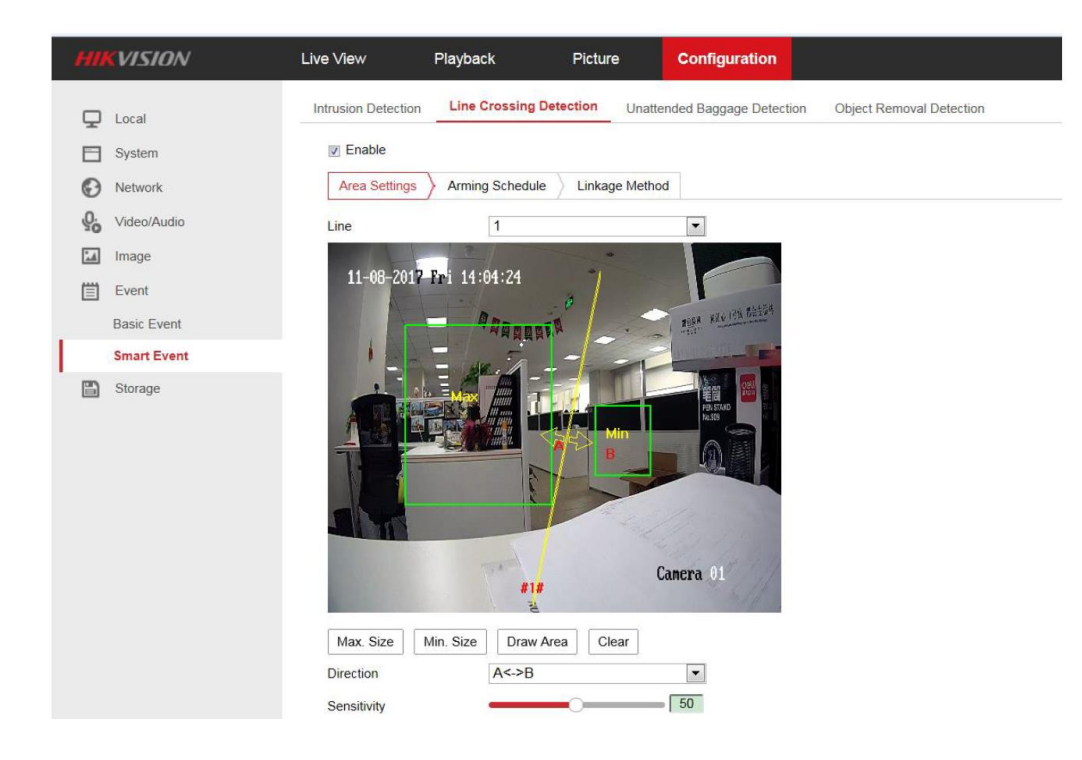

(5) Select the **Direction** for Line crossing detection. for example, A>B means only objects crossing from Side A to Side B will be detected.

- (6) Click **Stop Drawing** when you have finished and then setup **Sensitivity**.
- (7) Click **Arming Schedule** to set the arming shcedule.
- (8) Click **Linkage Method** and selct the linkage methods for the line crossing detection.

**Company Reg No 249407** 

**Members of the PSA: Licence number 08273**<br>Company Reg No 249407<br>VAT No 3530396PH

(9) Click **Save** to save all settings.

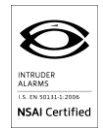

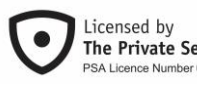

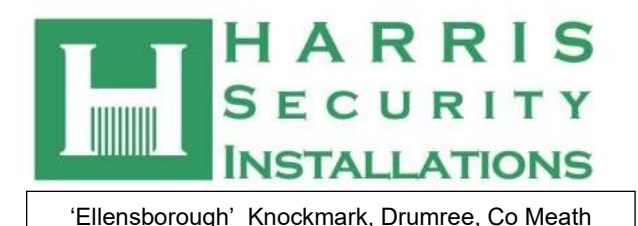

 $Tel/Fax: 01 8241988$ 

 **Mobile: 087 9522223 Email: paul@harris.ie**

## **Intrusion Detection**

Intrusion detection function detects people, vehicles or other objects which enter and loiter in a pre-defined virtual region, and some certain linked actions can be taken when the alarm is triggered.

## **Steps:**

(1) Click **Configuration>Event>Smart Event**, Enter the **Intrusion Detection** settings interface.

- (2) Check the **Enable** checkbox to enable the function
- (3) Click the **Draw Area** button, set up the pre-defined region.

Click on live video to specify the four vertexes of the detection region and right click to complete the drawing.

(4) Set the **Max. and Min Size for valid targets**. Targets smaller or larger than the valid target size is not able to trigger detection.

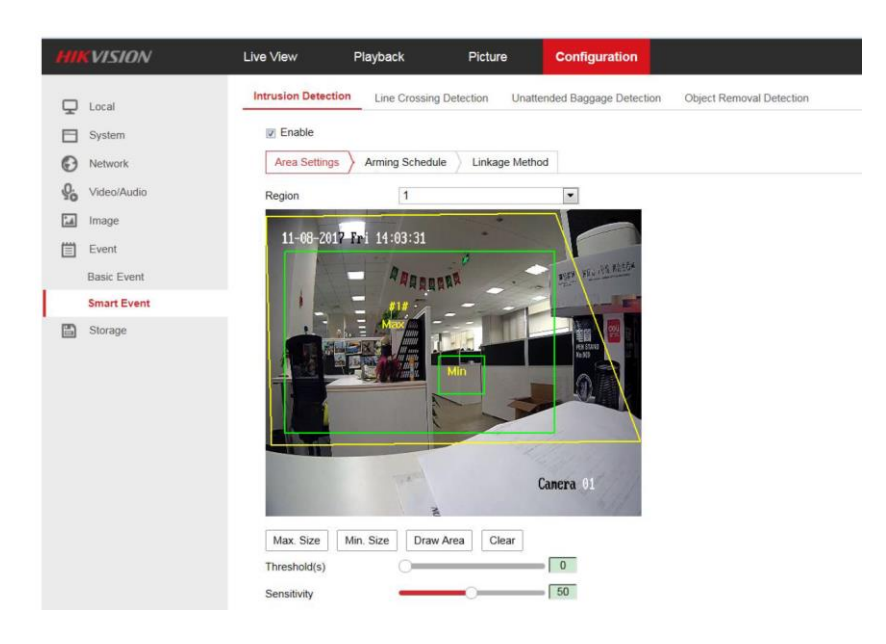

- (5) Click **Stop Drawing** when finished.
- (6) Set the time threshold and detection sensitivity for intrusion detection.

Note: The Threshold for the time of the object loitering in the region. If you set the value as 0, alarm is triggered immediately after the object enters the region.

- (7) Click **Arming Schedule** to set the arming schedule
- (8) Click **Linkage Method** and select the linkage method for intrusion detection
- (9) Click **Save** to save all settings.

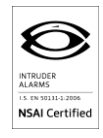

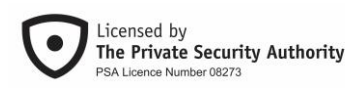

**Members of the PSA: Licence number 08273**<br>Company Reg No 249407<br>VAT No 3530396PH **Company Reg No 249407**